## Attendance on the Parent Portal

## Summary

The **Attendance Summary** page will load a breakdown of the student's attendance for the current academic year.

To access the Attendance Summary on the Parent Portal, click on the Attendance tile from your dashboard

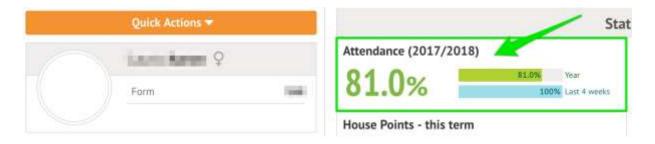

The Attendance Summary is split into two sections:

The **Statistics** Section will show both the number of sessions and percentage the student has for each mark.

| atistics for Academi | c Year 2017/2018     |  |
|----------------------|----------------------|--|
| Possible sessions    | 42                   |  |
| Present              | 34 sessions (80.95%) |  |
| Late                 | 0 sessions (0.00%)   |  |
| Authorised absent    | 8 sessions (19.05%)  |  |
| Unauthorised absent  | 0 sessions (0.00%)   |  |

**Possible Attendance**: This number shows the total amount of sessions (registers) the student should attend for the current academic year.

**Present**: This section shows the total amount of registers the student attended and the percentage of 'present marks' for the current academic year.

**Late**: This section shows the total amount of times the student was late for a register.

Authorised Absent: This section shows the number of times the student has marked as absent.

**Unauthorised Absent**: This section shows the number of times the student has marked as absent, however, these absences were not approved by the school.

The **Recent Attendance** section will show both the number of sessions and the percentage of 'present marks' for the current week.

| Recent Attendance (1 | 5 Aug 2018 - 22 Aug 2018) |  |
|----------------------|---------------------------|--|
| Present              | 0 sessions (0.00%)        |  |
| Late                 | 0 sessions (0.00%)        |  |
| Authorised absent    | 0 sessions (0.00%)        |  |
| Unauthorised absent  | 0 sessions (0.00%)        |  |